*Digital Signature* 

Rel. 1.0

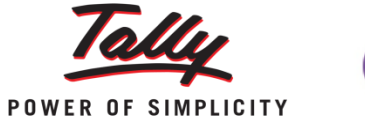

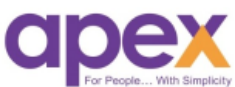

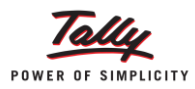

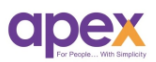

# Index

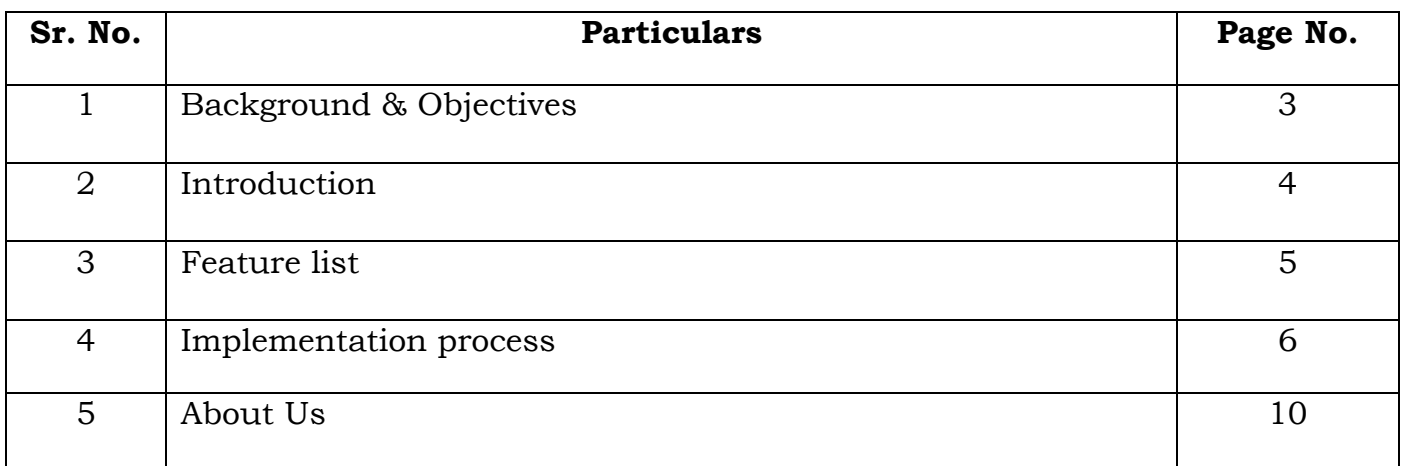

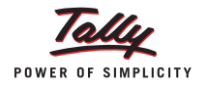

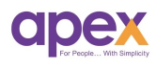

### **1 Background & Objective**

The purpose of a digital signature is the same as your handwritten signature. Instead of using pen and paper, a digital signature uses digital keys (public-key cryptology). Like the pen and paper method, a digital signature attaches the identity of the signer to the document and records a binding commitment to the document. Compared to a handwritten signature, it is considered significantly more difficult to forge a digital signature, provided the keys used to create it are kept secure.

The real value is in avoiding the paper and keeping your data electronic.

In many countries, including the United States, digital signatures are considered legally binding in the same way as traditional document signatures. The United States Government Publishing Office publishes electronic versions of the budget, public and private laws, and congressional bills with digital signatures.

The real challenge was generating the sales invoices with the digital signature. Despite of having all the invoices maintained in the Tally, to add a digital signature we need to be dependant on Acrobat reader or other third party software. Instead of using multiple software and double working, We have integrated the digital signature with the tally.

Now you can export the GST bills with the digital signature added from Tally.ERP9.

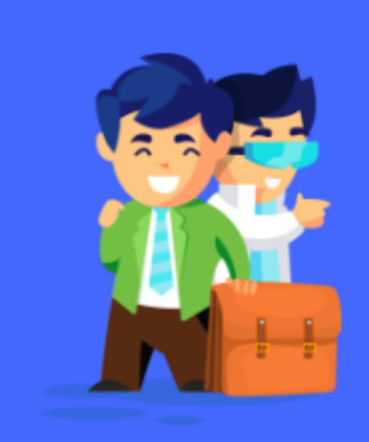

# **Need a Digital Signature?**

Validation for Income Tax E-Filing | Company or LLP Incorporation and fillings | GST

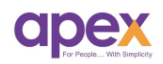

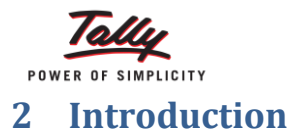

You often hear the term "paperless" being thrown around in business news. If you're an institution dealing with a large number of physical documents, the concept of going paperless may either excite your or make you skeptical. This module post will help you ease into the idea of shifting into a paperless office environment by highlighting the business benefits.

Processing physical invoices on a daily basis takes a lot of effort. Compute the time it took you to print those invoices one by one, have the invoices signed, prepare the invoices for sending and wait for the post office or the courier to reach your recipient.

The total time would be the amount of time you can save with the help of **Digital Signatures**. Once you prepare an invoice using a Tally.ERP9, all you need to do is sign it using a Digital Signature and email the invoice to your recipient.

# **The Digital Signature will help businesses:-**

- 1. **Be More Efficient at Work:** Processing physical documents on a daily basis takes a lot of effort.
- 2. **Save Money from Paper Supply Costs:** With a few clicks, you will get the document you need right in front of your screen as opposed to endless rifling through paper stored files.
- 3. **Make Your Business Move Faster Than Ever:** The amount of time spent in processing contracts will be cut drastically, allowing more business projects and deals to be finalized in a short amount of time.
- 4. **Secure Your Transactions and Time-Sensitive Invoices:** Digital Signatures remove that concern by having your electronic identity and signing credential verified by a third-party company called a Certificate Authority.

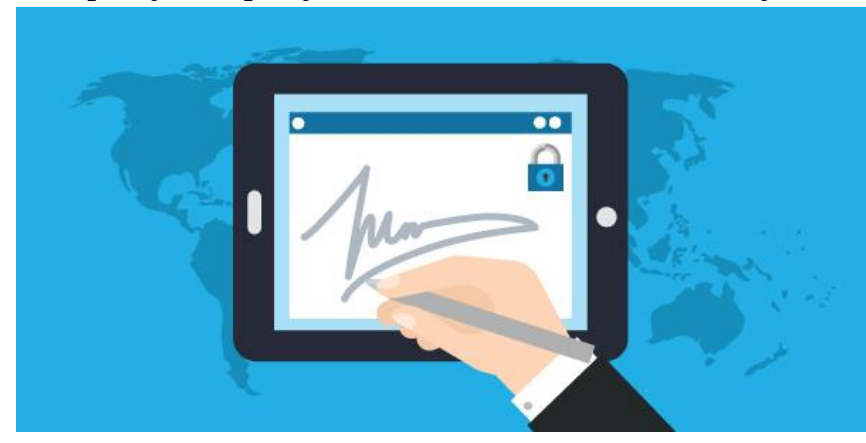

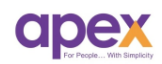

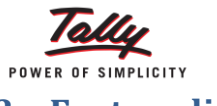

### **3 Feature list**

- **Click Basis** Digital signature on invoices
- **User configured alignment** to place digital signature on invoice
- **Simple process:** Optional to add digital signature on invoices
- **User Wise allocation**: You can give authority to users to add digital signature in your absence.

# **Things needed to be considered:**

- $\checkmark$  Compatible with releases 6.0 onwards
- $\checkmark$  Active Internet connection for implementation
- $\checkmark$  Windows 7 or above.
- USB PKI (Public Key Infrastructure) Token

### **Important!!!**

Ensure to take the data backup before using this module to avoid conflicts

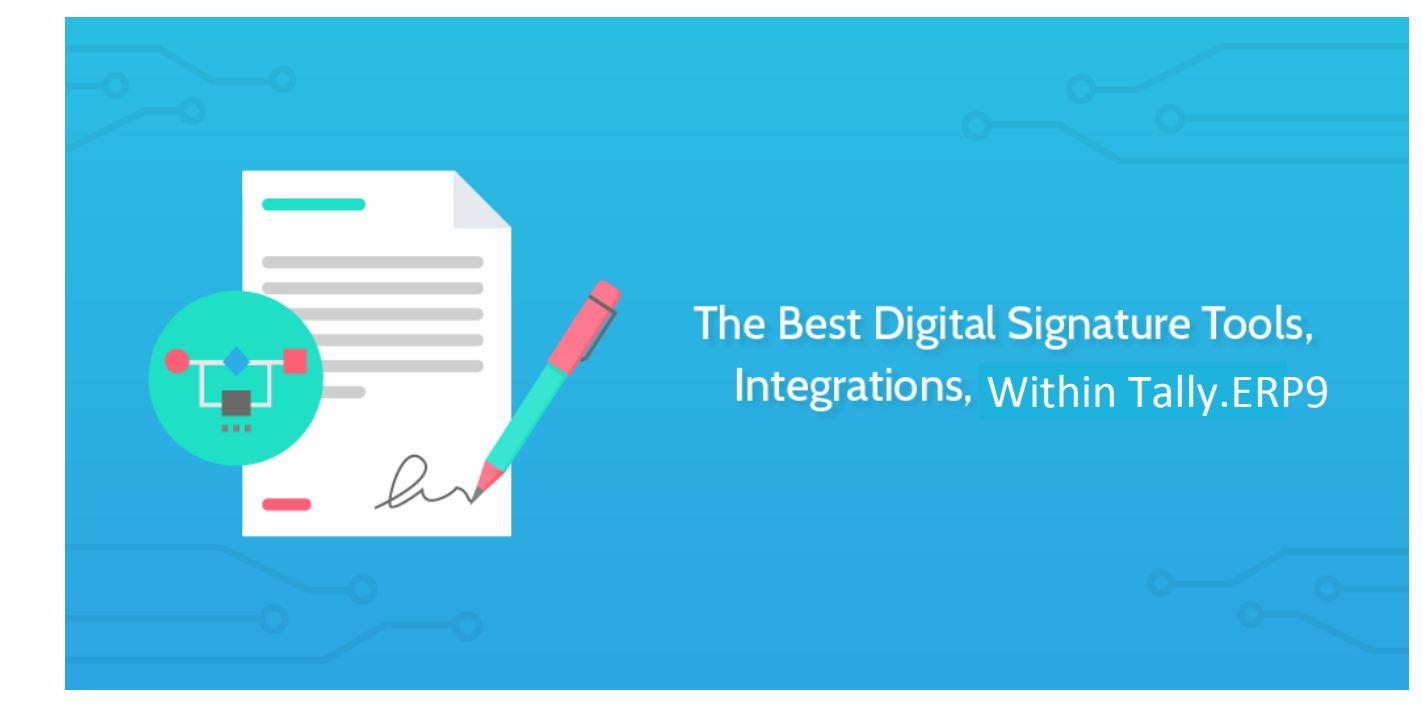

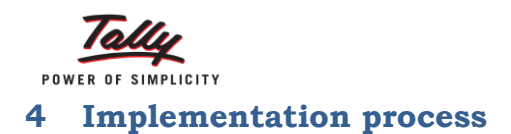

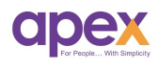

Firstly, you need an USB PKI token with digital signature as shown below. Attach the same to your system and you are ready to use the same in tally.

For more information about the DIGITAL SIGNATURE & Where we can get the PKI Token, signature installation, [Click here.](https://www.e-mudhra.com/faq.html#targetText=A%20digital%20signature%20is%20an,has%20been%20sent%20is%20unchanged.)

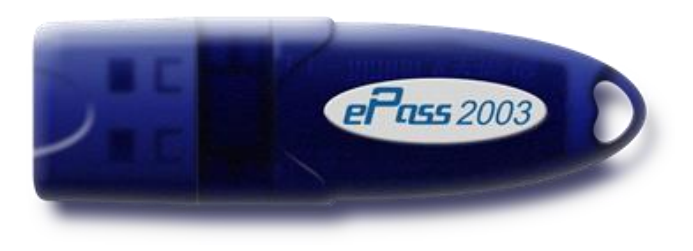

Once the token is attached with the system, to activate the digital signature in tally; go to F11  $\rightarrow$  add-ons features  $\rightarrow$  Enable Tally ERP9 Modules  $\rightarrow$  Set "Yes" to digital signature option.

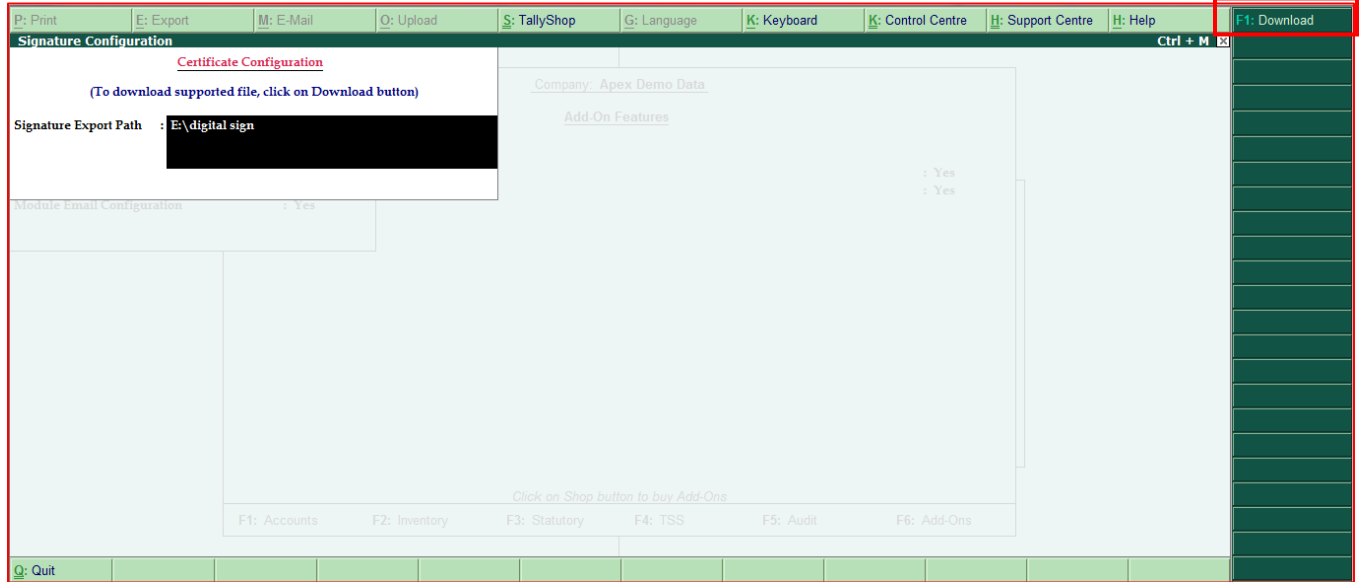

Set the path where you want to export the digital signature PDF files.

Press F1 to download support files.

Ensure all the above one time steps have been performed.

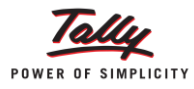

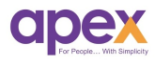

### **Adding Digital Signature in invoice**

**Sales vouchers configuration**: To configure the signature alignment, go to voucher alteration screen. Accounts info  $\rightarrow$  Voucher type  $\rightarrow$  Alter  $\rightarrow$  Sales voucher  $\rightarrow$ set "Yes" to Enable Digital Signature

Refer the below screen:-

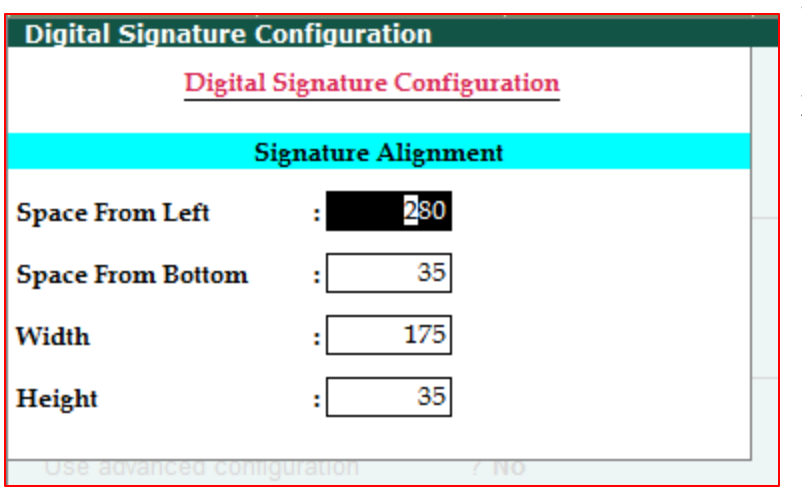

The default configuration is already set. If you wish to change you can do it by altering the same. Numbers are measured in terms of pixels.

Now you are ready to export the invoices pdf file with Digital Signature.

# **Passing the transaction**

Simply Pass the sales entry and set "Yes" to Digital Signature Configuration. Fill the details mentioned in the sub-form.

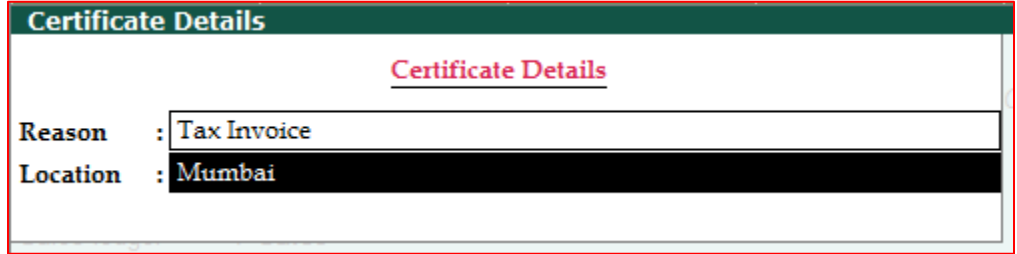

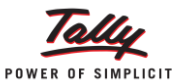

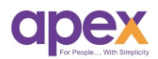

After saving the entry, Tally will ask you for the confirmation to add digital signature.

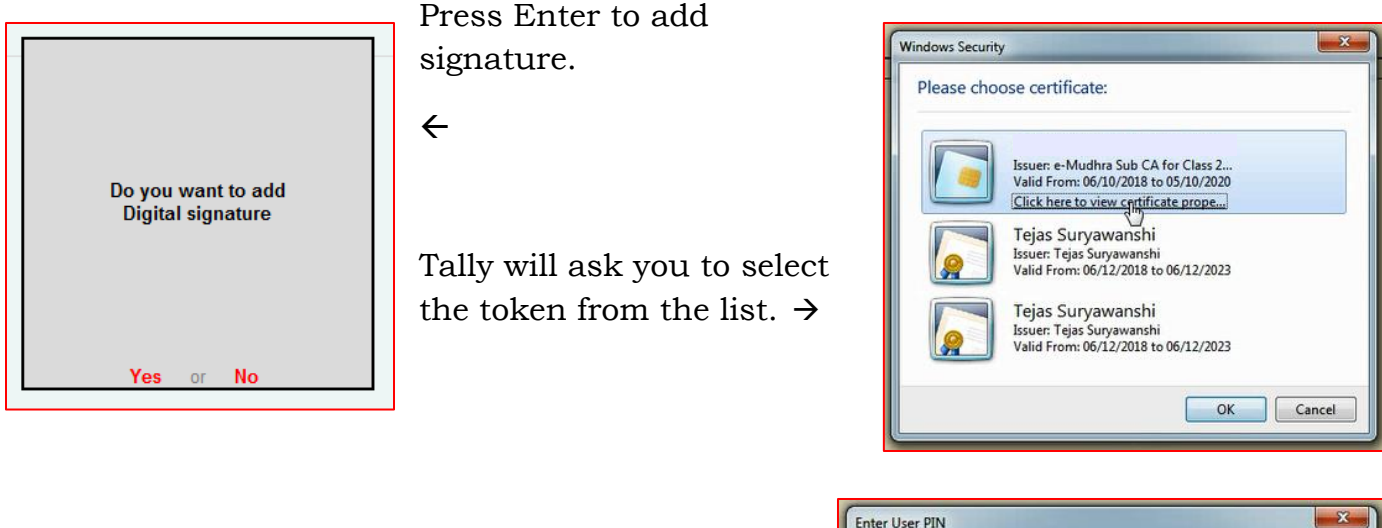

Select the token and enter the password of the token. And press OK.  $\rightarrow$ 

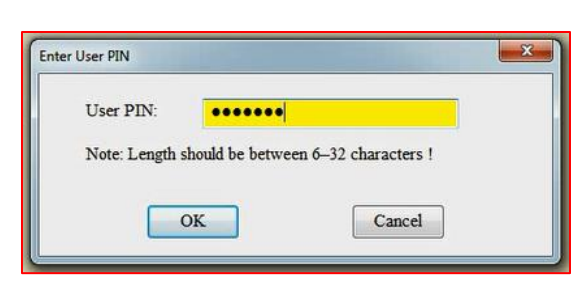

There you go.

Now open the folder where the pdf files are located and open the pdf.

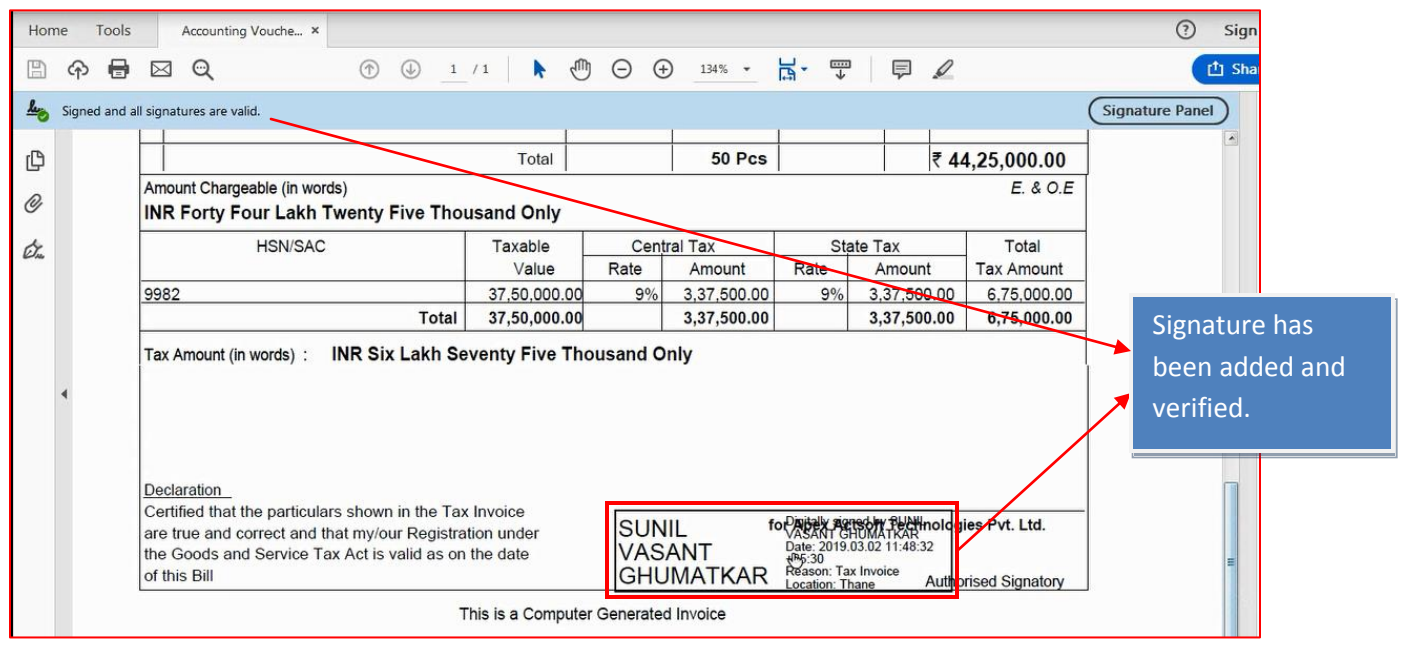

And it's Done.

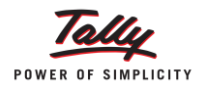

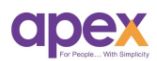

# **About us**

### **Who are we?**

- Started with the passion to help businesses.
- Delivering excellence in the form of products and services for business process management and MIS
- Blessed by the active co-operation of its staff and business associates.
- Having time tested values and ethics at heart
- Proud of its legacy of over a decade
- Enriched with customer success stories

# **Our vision**

# **"To become the PIONEER in Tally products domain"**

- We are constantly thriving for this goal.
- As certified 5 star sales & solutions and Partner developer for tally, we have both capability and opportunity to reach there.

# **Values**

### **"Honesty, Integrity, Quest for Excellence"**

- Tally has provided us the ethical foundation of doing business for noble causes.
- On its basis we are trying always to find better ways of doing things. It helps us realizing our vision.

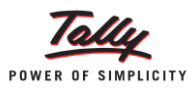

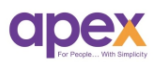

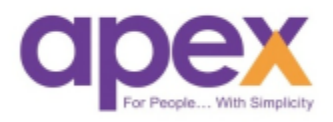

# **Apex Act-Soft Technologies Pvt. Ltd.**

### **Thane (Head Office):**

8th floor, Balaji Infotech, Plot No. A – 278, Wagle Industrial Area, Road No. 16-A, Thane (West) – 400604. Maharashtra, India.

**Ph.:** +91-22-25818181 (100 lines) | **Website:** [www.apexactsoft.com](http://www.apexactsoft.com/) | **Email:** [info@apexactsoft.com](mailto:info@apexactsoft.com)

### **Pune (Branch):**

1st Floor, Sai Niketan, Above Hotel Ashoka, Opp. Megamart, Dapodi, Pune – 411012. Maharashtra, India.

**Ph.:** +91-20-27143599 | **Website:**  [www.apexrom.com](http://www.apexrom.com/) | **Email:**  [info@apexrom.com](mailto:info@apexrom.com)